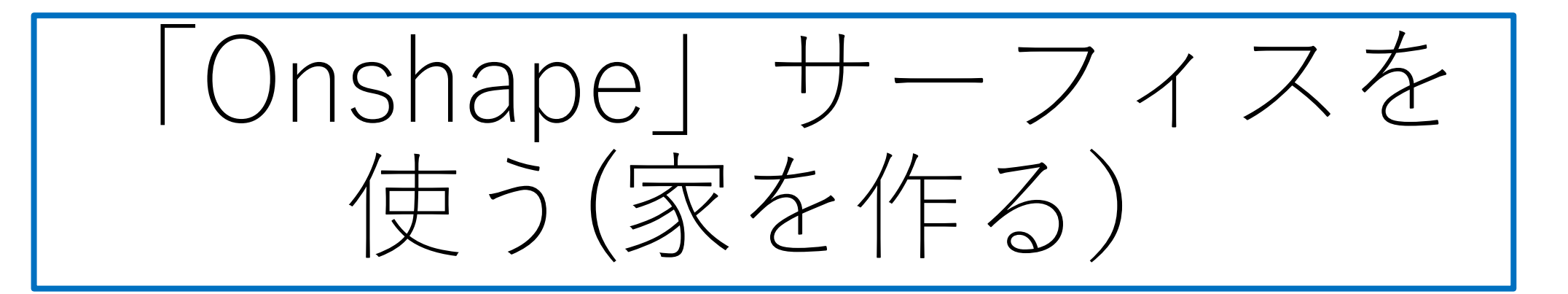

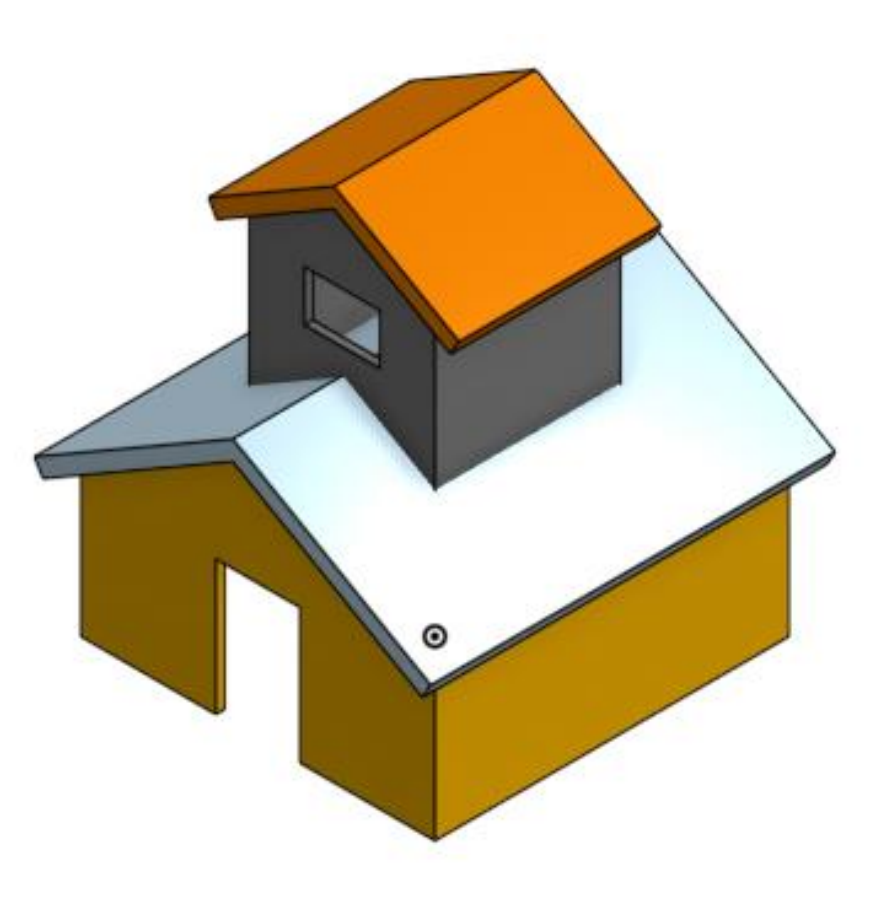

## 旭川高専 Kashi Kashi 2020.10.26

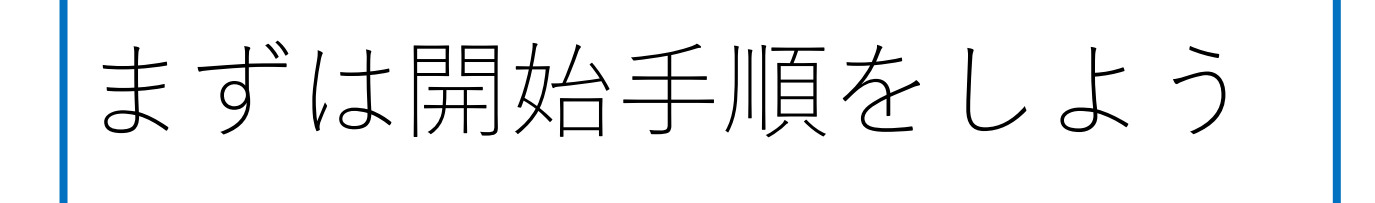

- Sign inします
- 新しいDocumentを、Document名を「家1」として作成しま す

サーフィスを使う(1)

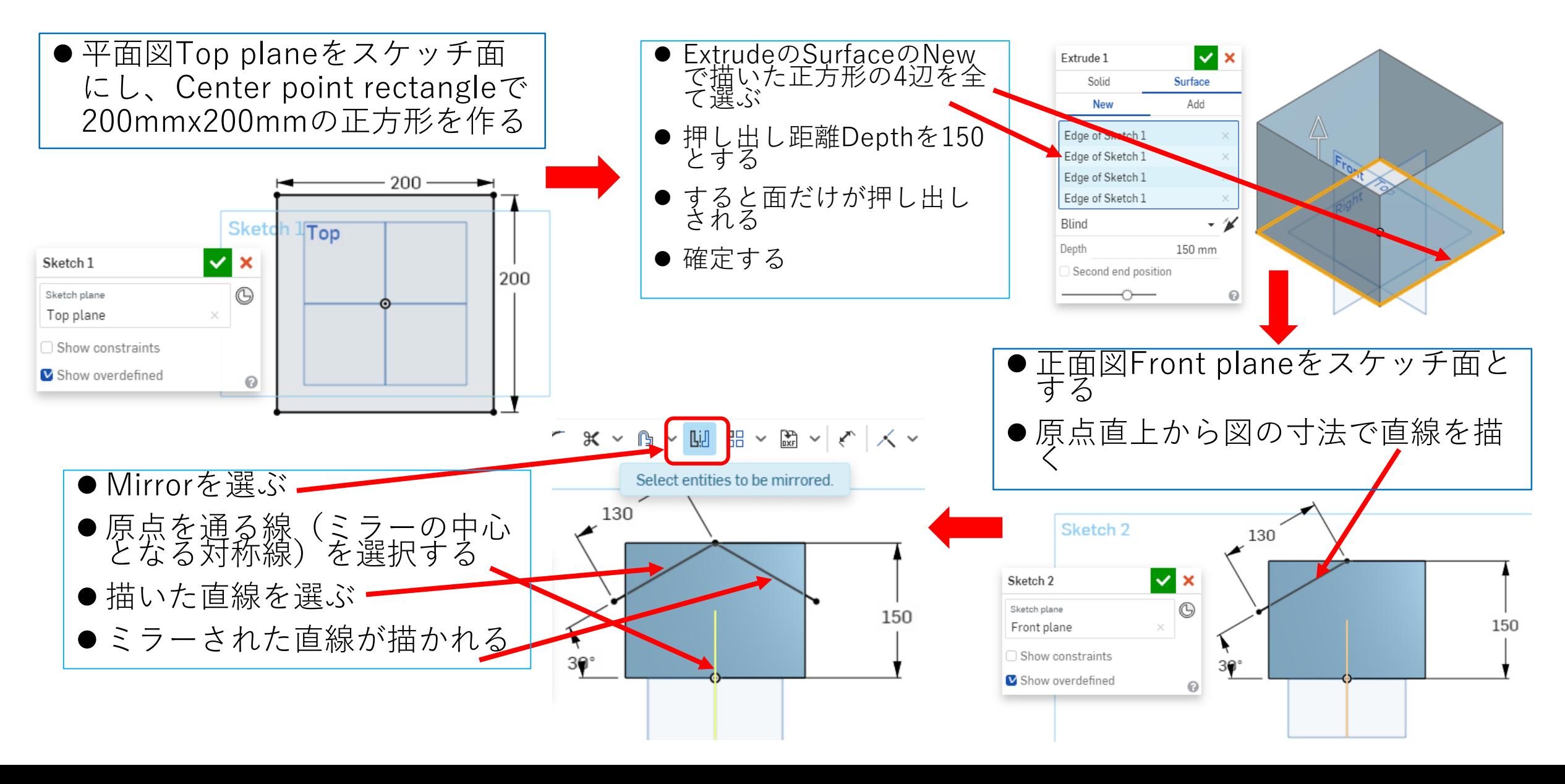

サーフィスを使う(2)

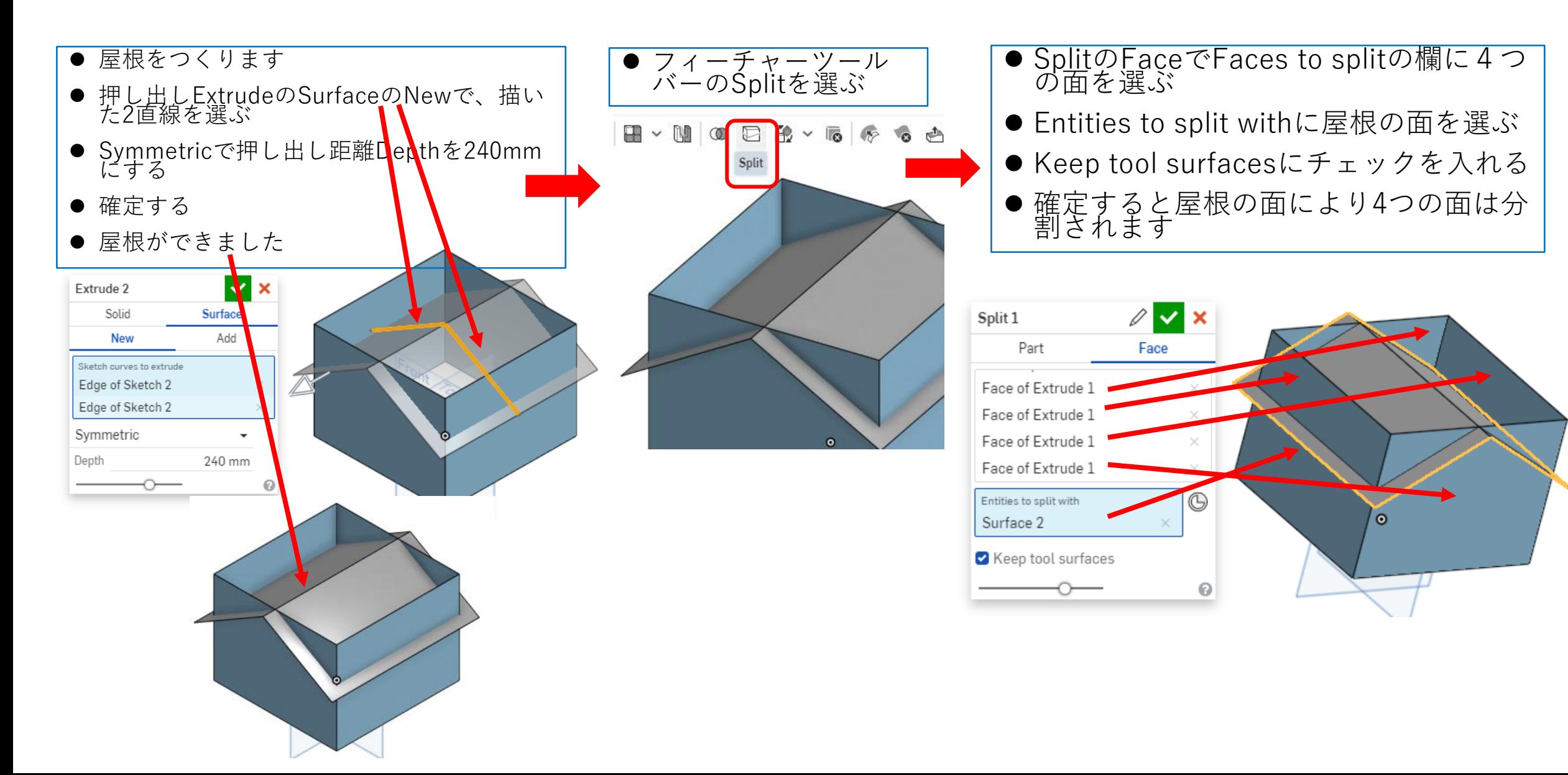

サーフィスを使う(3)

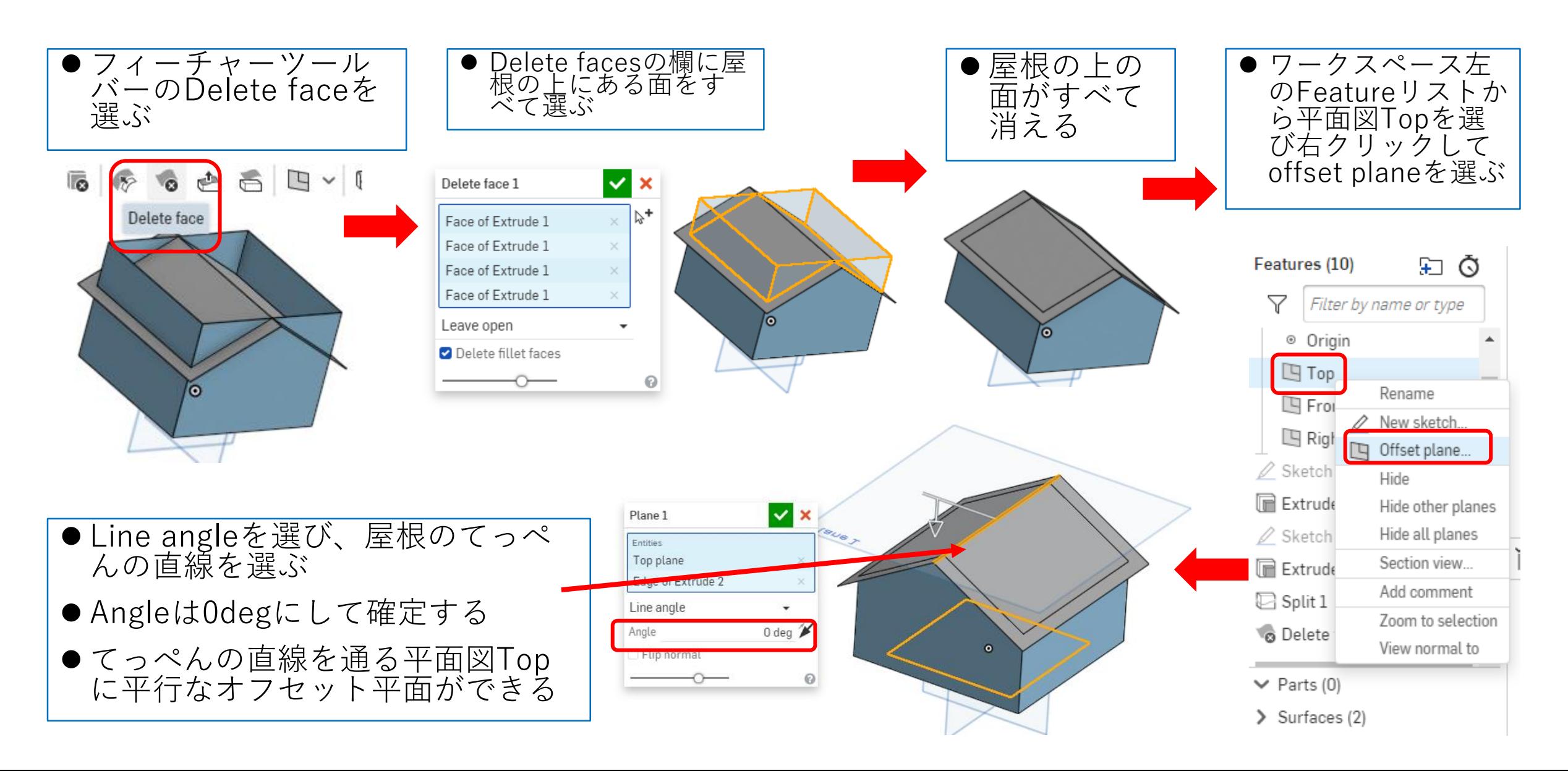

サーフィスを使う(4)

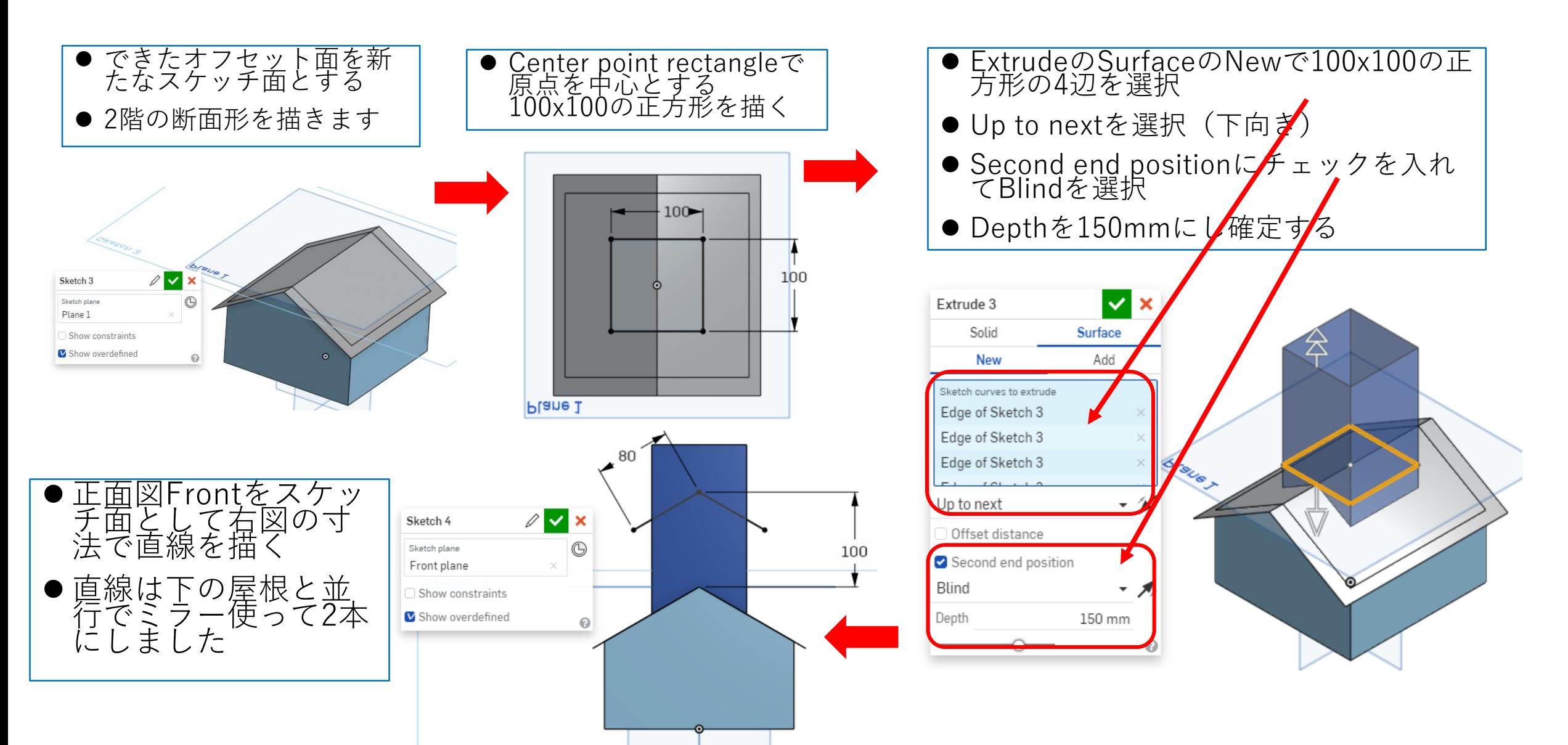

サーフィスを使う(5)

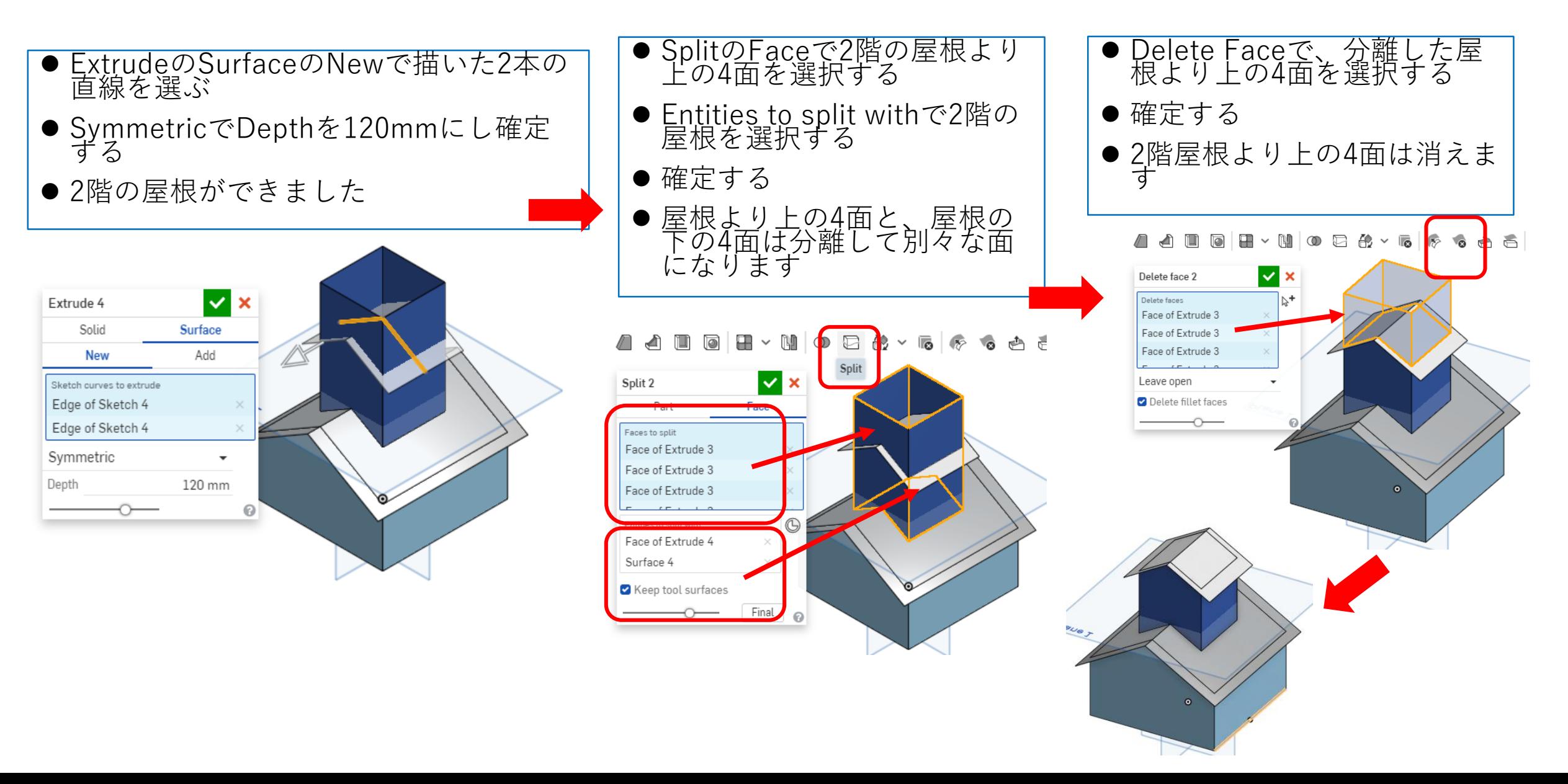

サーフィスを使う(6)

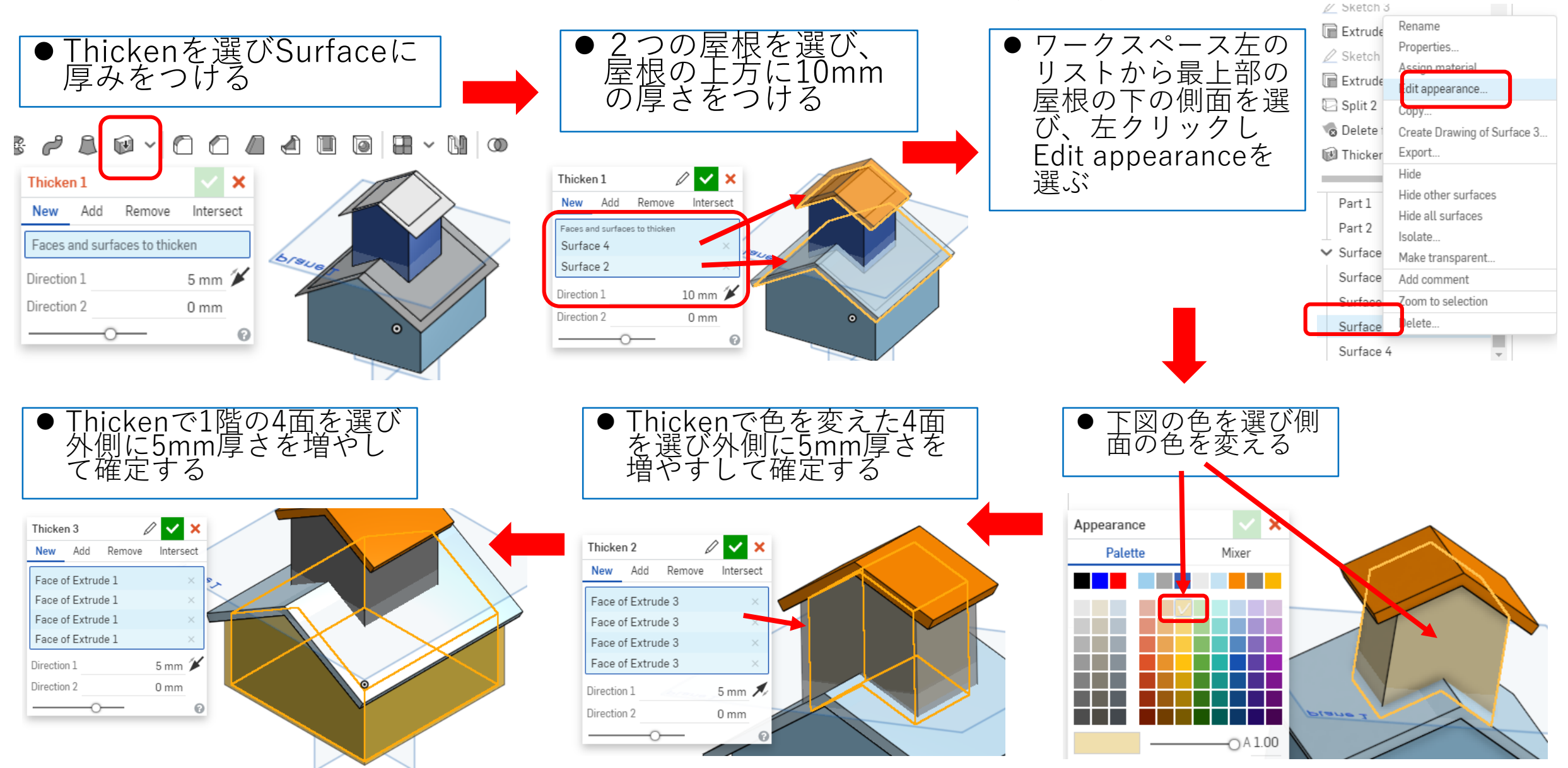

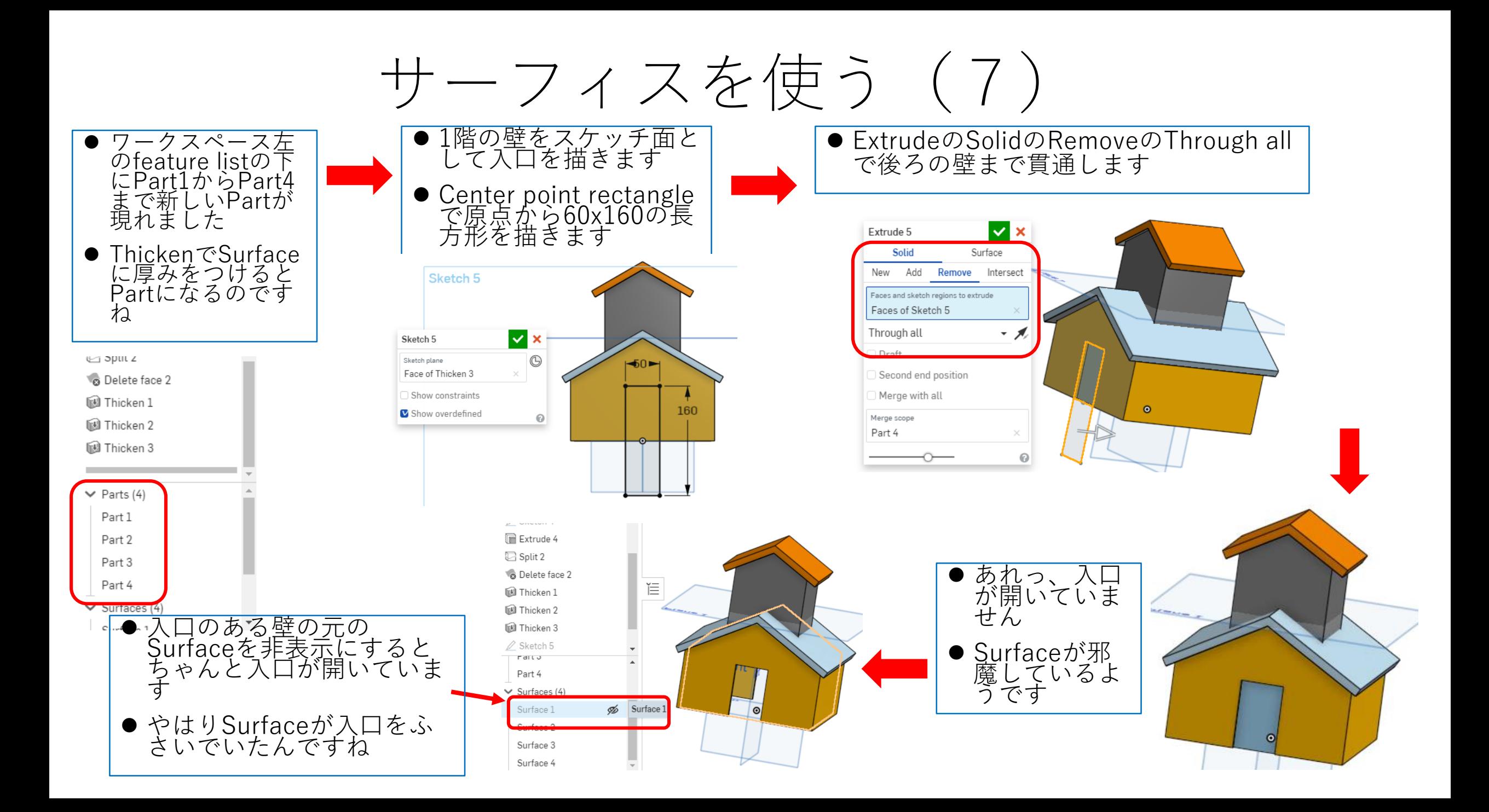

サーフィスを使う(8)

● このSurfaceは使わな いので削除しましょ う ● Surfaceの名前上で右 クリックして現れた ウインドウのDelete を押して削除する

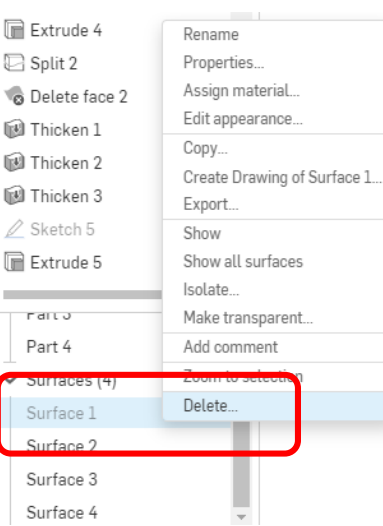

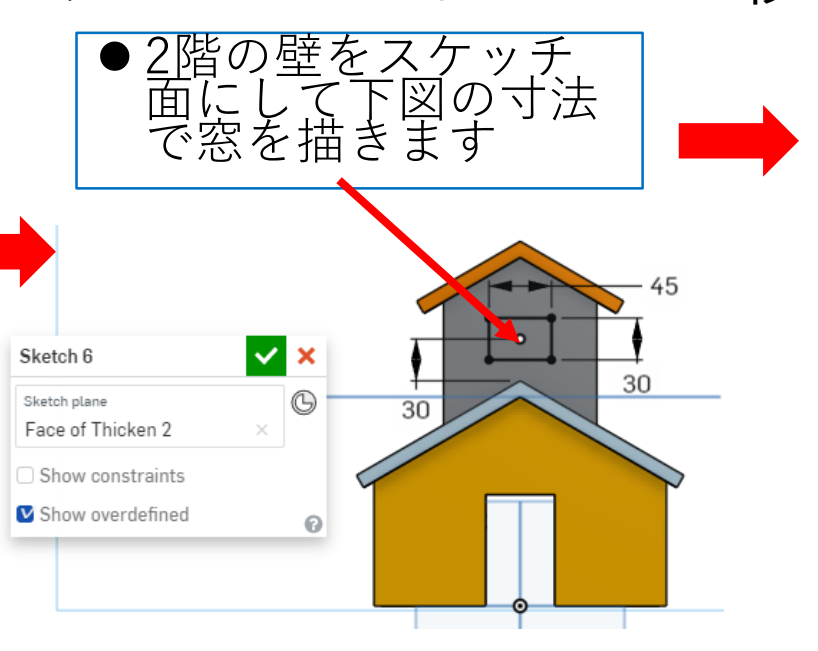

## ExtrudeのSolidのRemoveのThrough all で後ろの壁まで貫通します

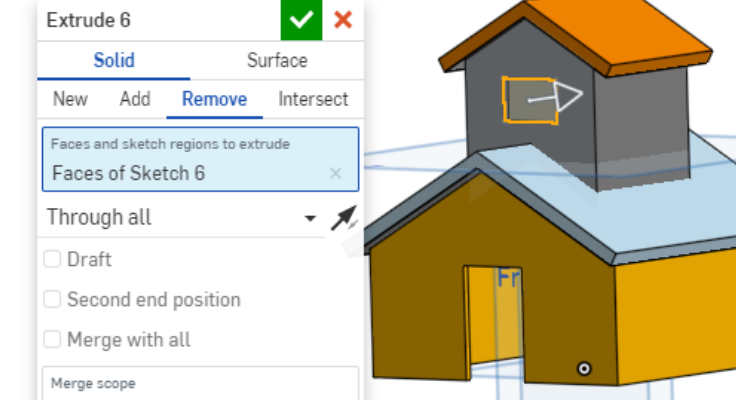

Part 3 Part 4

Surface 1

Surface 2

Surface 3

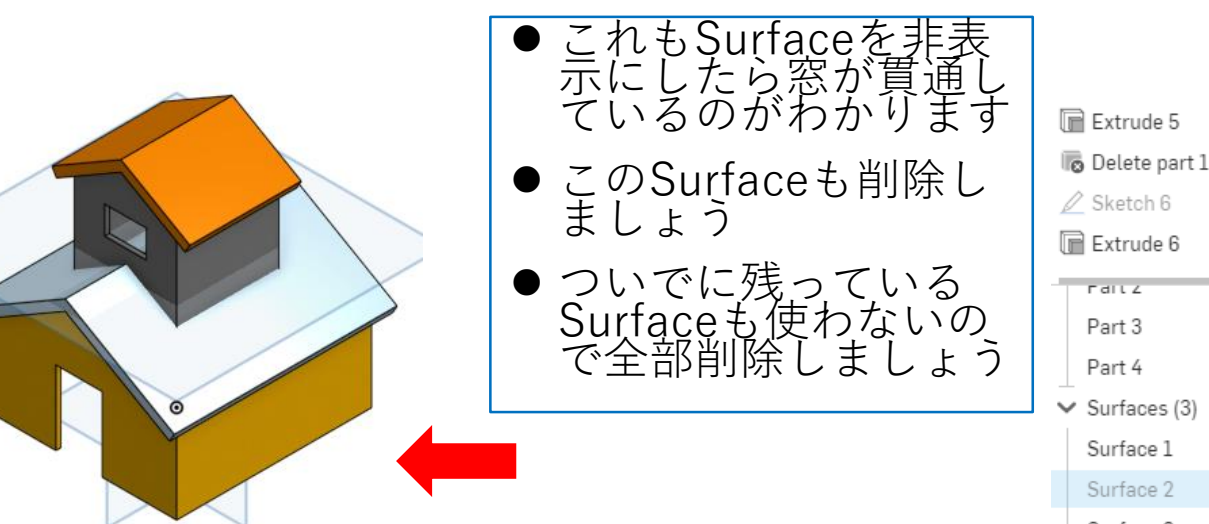

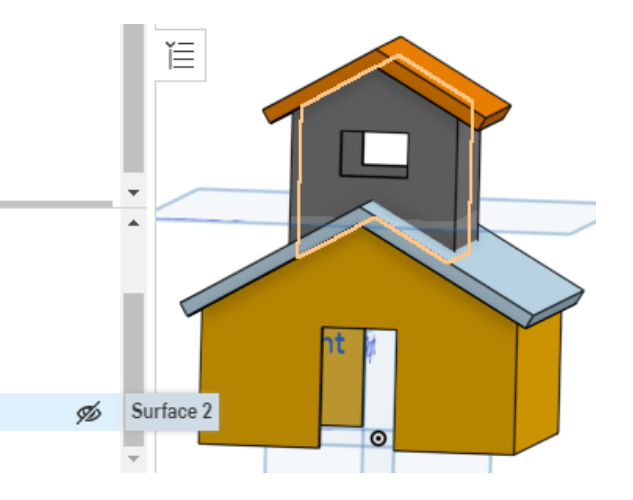

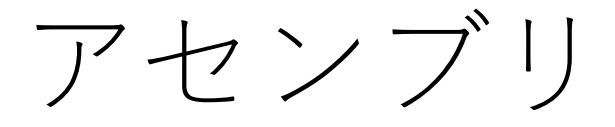

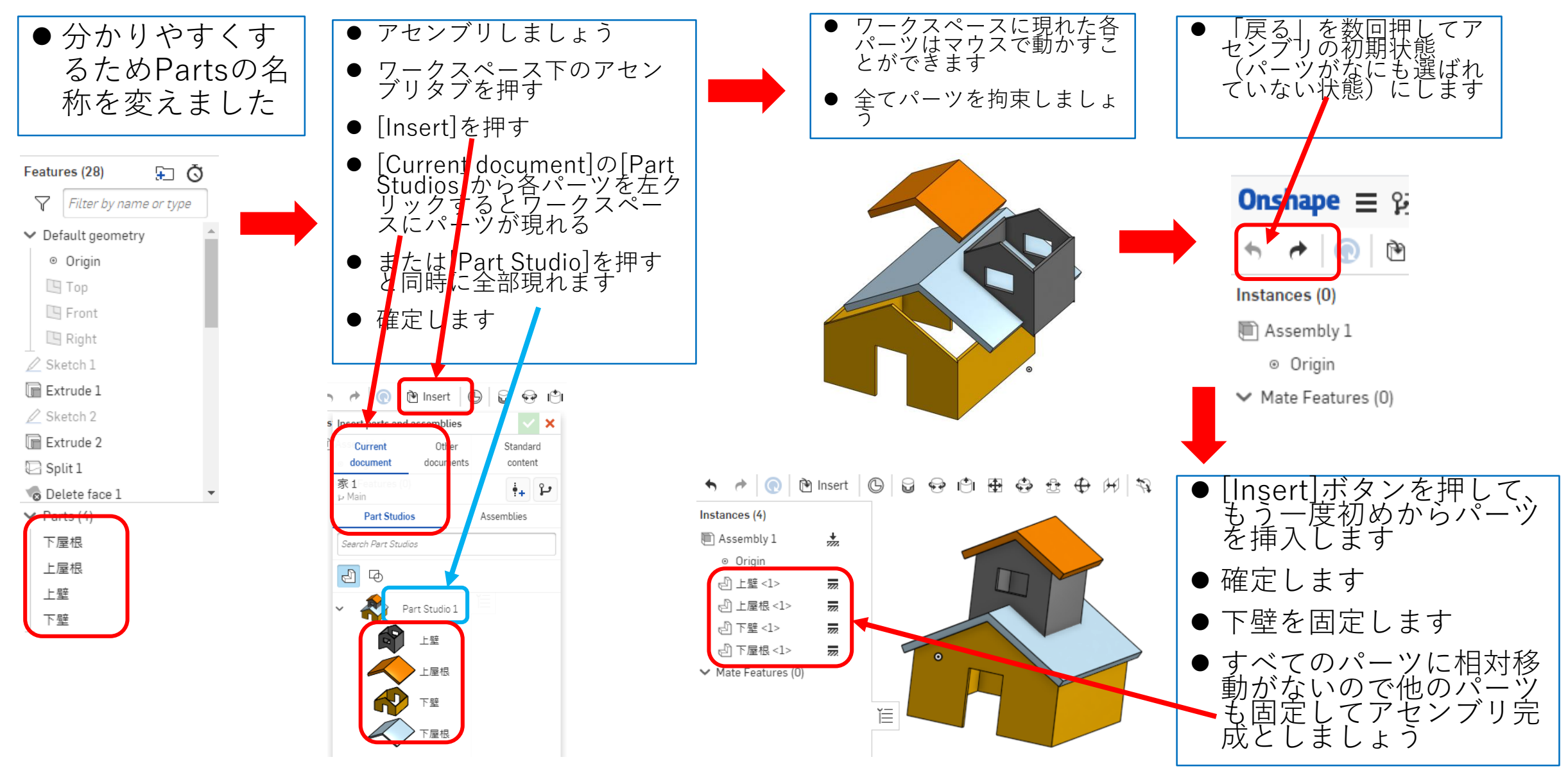